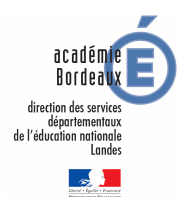

 Se connecter au serveur « i-prof » : cliquer sur l'icône i-prof (gestionnaire de carrière) en consultant le site internet de votre Direction académique ou du rectorat de votre académie :

## **Adresse du site de la Direction académique des Landes :**

## **web.ac-bordeaux.fr/dsden40/**

pour les nouveaux intégrés dans les Landes au 01/09/2015, ils se connecteront et feront la saisie des vœux sur le serveur i-prof de leur académie actuelle : **(connexion habituelle dans le département actuel)**.

- **Pour se connecter : saisir le compte utilisateur** (première lettre de votre prénom suivie du nom)
- **mot de passe** : NUMEN en majuscules ou mot de passe @mèl ouvert
- (si vous avez entre temps modifié votre mot de passe pour la connexion I-prof, il convient d'en garder cette dernière version)
- **valider deux fois**
- cliquer sur le bouton « Les Services »
- puis sur le mot « SIAM »
- puis sur le bouton « Phase intra départementale »
- puis « consultation des postes vacants ou susceptibles vacants » et « saisie des vœux ».